# Citation Managers

### **EndNoto**

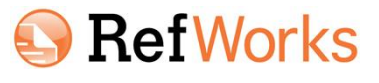

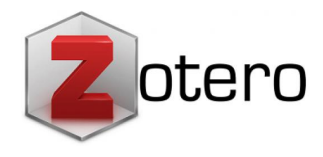

### **M. MENDELEY**

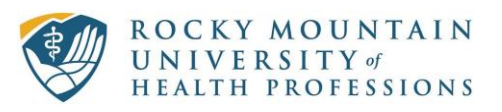

### **What is a Citation Manager?**

- $\checkmark$  Keeps your citations together
- Organizes your citations
- $\checkmark$  Automatically builds a bibliography in many styles
- $\checkmark$  Adds citations directly into your paper
- $\checkmark$  Manages your PDFs

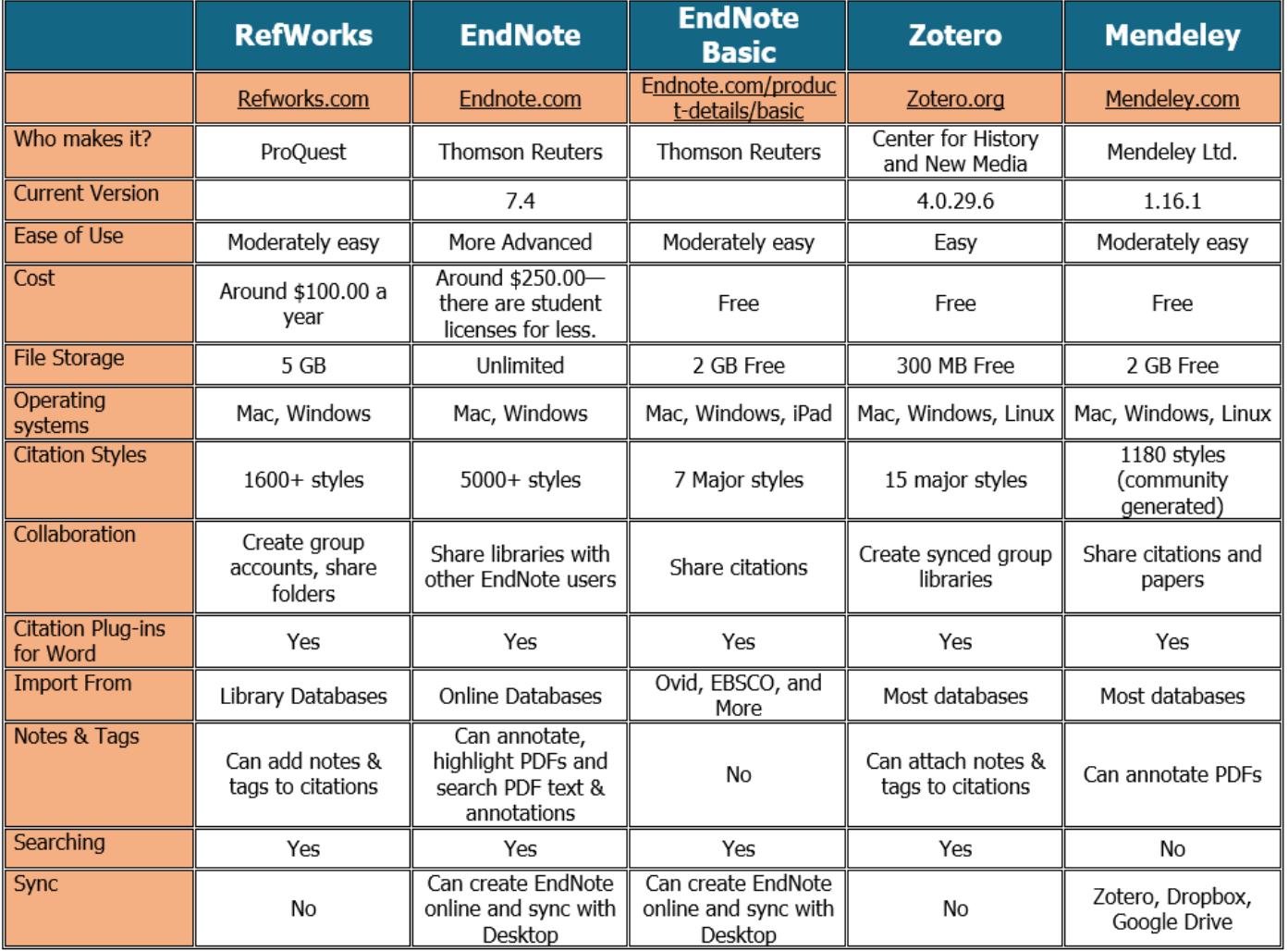

Page 1 of 4

## **Citation Manager Basics**

Creating Bibliographies—Three basic methods

- Enter manually
- Download from a database—usually through an export link on the databases
- Search from the citation manager and download

Word Processing Integration

 Many citation managers have "Plug-In" which, when downloaded, adds a tab to your word processing allowing you to "Write and Cite."

**Downloading citations to EBSCO** (have your citation manager open when doing this)

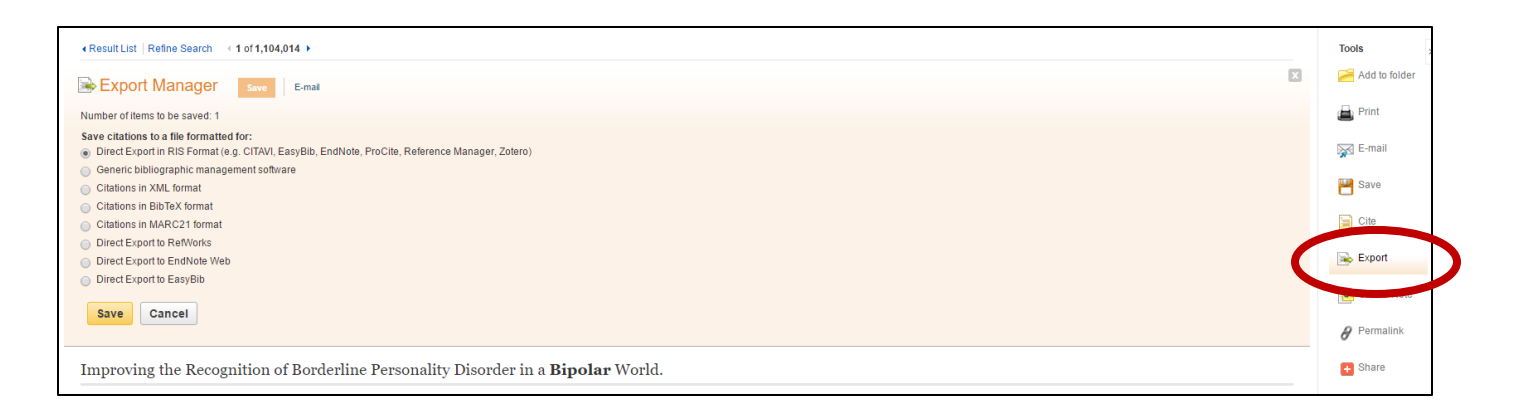

#### **Downloading citation to Ovid**:

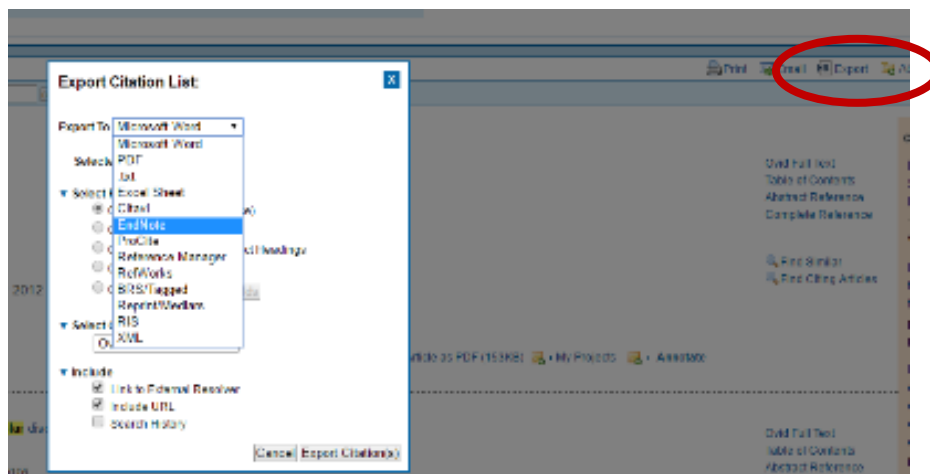

**Downloading citations from PubMed:** problematic. You can save to a text file and then import it into your citation manager.

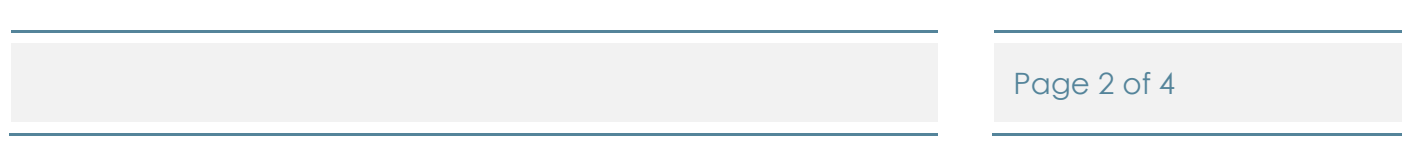

**Downloading from to the Zotero Stand Alone:** Whatever you are browsing in, when you find what you want, click this icon to download to Zotero (upper right hand side of computer screen).

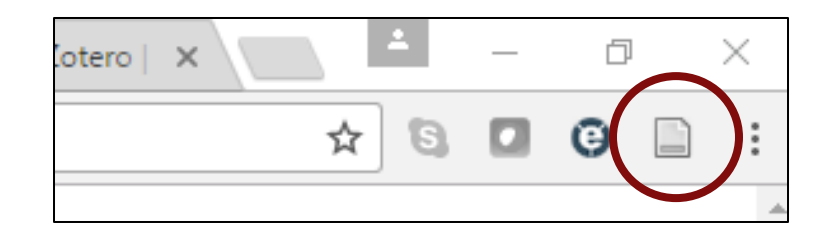

## **Having Problems with your Citation Manager???**

**Refworks** Support: [http://support.proquest.com/proquest/apex/contactussubmitcase?l=en\\_US](http://support.proquest.com/proquest/apex/contactussubmitcase?l=en_US)

**Endnote** Support: 1-800-336-4474, press 4

**Zotero**: [https://www.zotero.org/support/getting\\_help](https://www.zotero.org/support/getting_help)

**Mendeley**:<http://support.mendeley.com/>

 $\mathsf{L}$ 

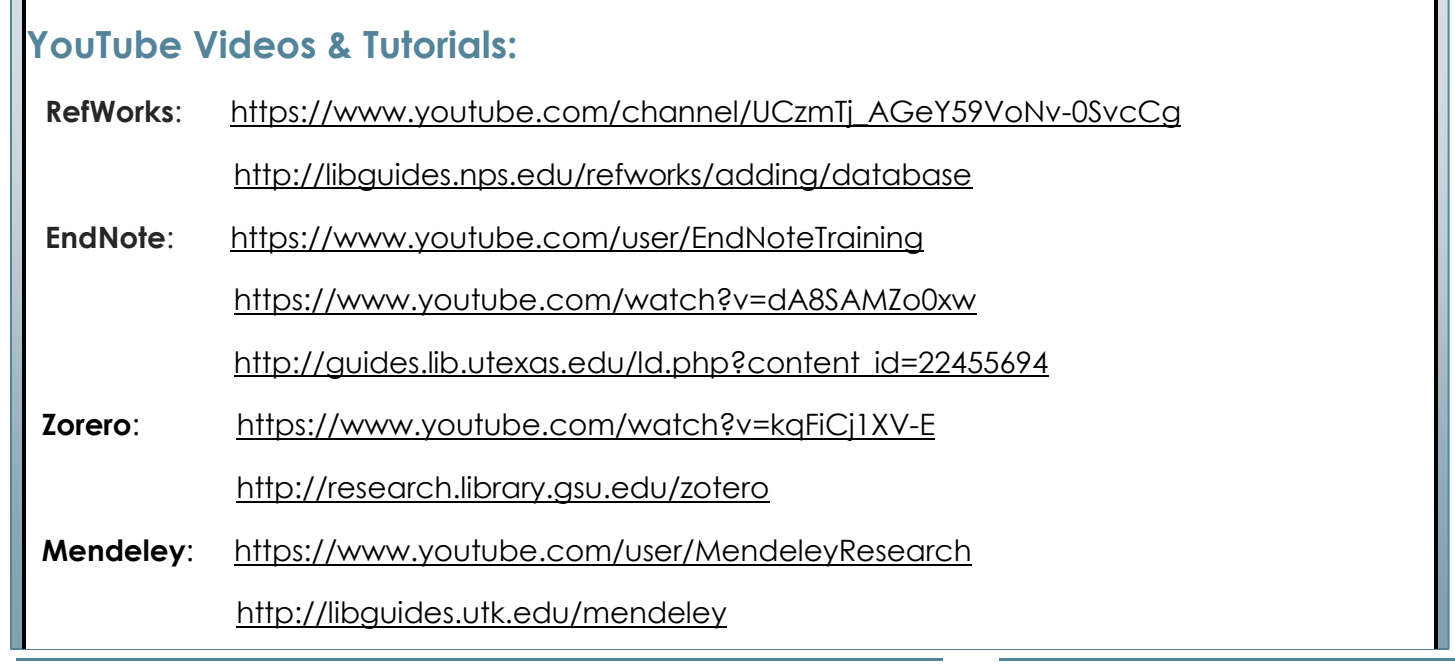

Page 3 of 4

T

### **Limited Trial Subscription to RefWorks**

For a limited time we will have a trial subscription to RefWorks.

#### **Login Information**:

### URL: **<http://refworks.proquest.com/signup/rocky-mountain-university-of-health-professions>**

Login: [KNewmeyer@rmuohp.edu](mailto:KNewmeyer@rmuohp.edu)

Password: h3n9n7gw

Off Campus: Invitation code: 3aca-4dk2

This offer is good until Nov. 1, 2016. Once the trial has expired, all accounts created will revert to limited accounts with reduced rights.

#### **Here are some ways RefWorks helps support users when they first join:**

- RefWorks guides users through a simple onboarding process when they first sign up. Clear and simple steps show all users how to install the "Save to RefWorks" button (web capture) and how to download and install Write-n-Cite for MS Word or our Google Docs Add-on.
- The Support Center link, accessed from the RefWorks Help button takes users to **<http://www.proquest.com/go/refworks-help>** and is accessible from every screen in RefWorks.
- Users can contact RefWorks Technical Support at **[refworks.support@proquest.com](mailto:refworks.support@proquest.com)** or by phone at +1. 800-521-0600 ext. 74440 or +1.734-997-4440, Monday through Friday, 8:00 am –9:00 pm ET.
- We also provide live training webinars to help you quickly get acquainted with RefWorks. To register for an Introduction to new RefWorks webinar please go to this URL: **<http://www.proquest.com/customer-care/training-webinars/>**